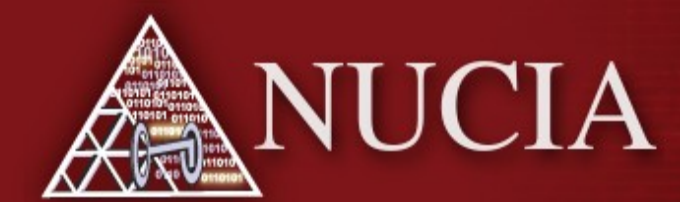

Nebraska University Center for Information Assurance

Omaha

NE.

#### UCSB iCTF 2008

Recap

Presenter: Jonathan Bender

November 14, 2008

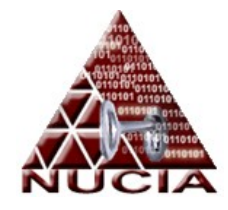

# Information

- Exercise:
	- When: December 5th, 2008
	- Where: STEAL2 (PKI)
	- Teams: 39
	- Nations: 9
	- USA
	- Germany
	- France
	- Italy
- Russia
- India
- Austria
- Australia

• Argentina

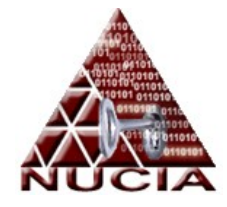

#### **Network Prep**

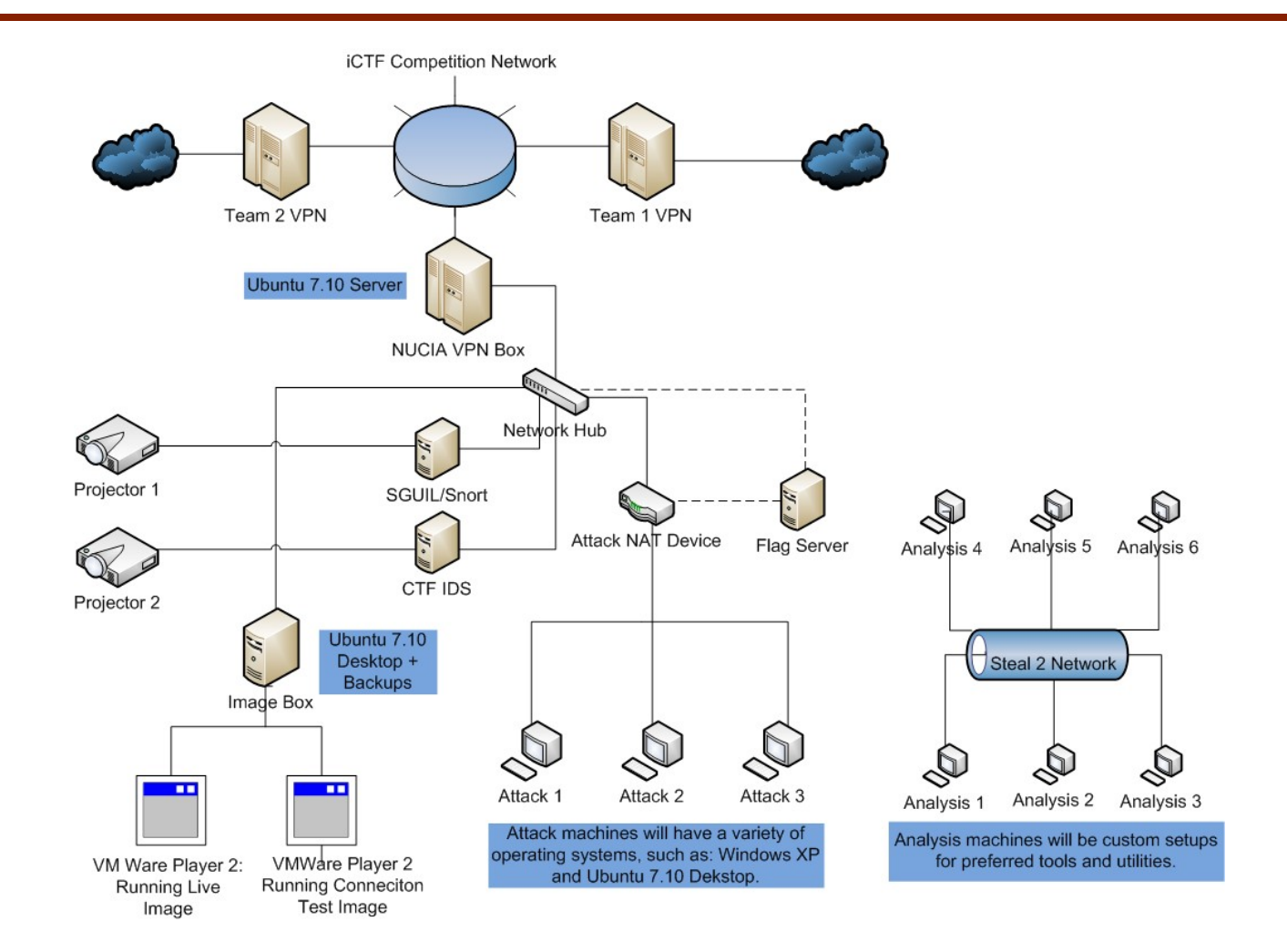

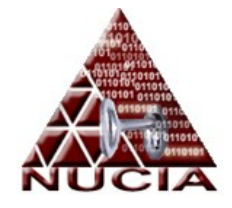

#### **SURPRISE!!!!**

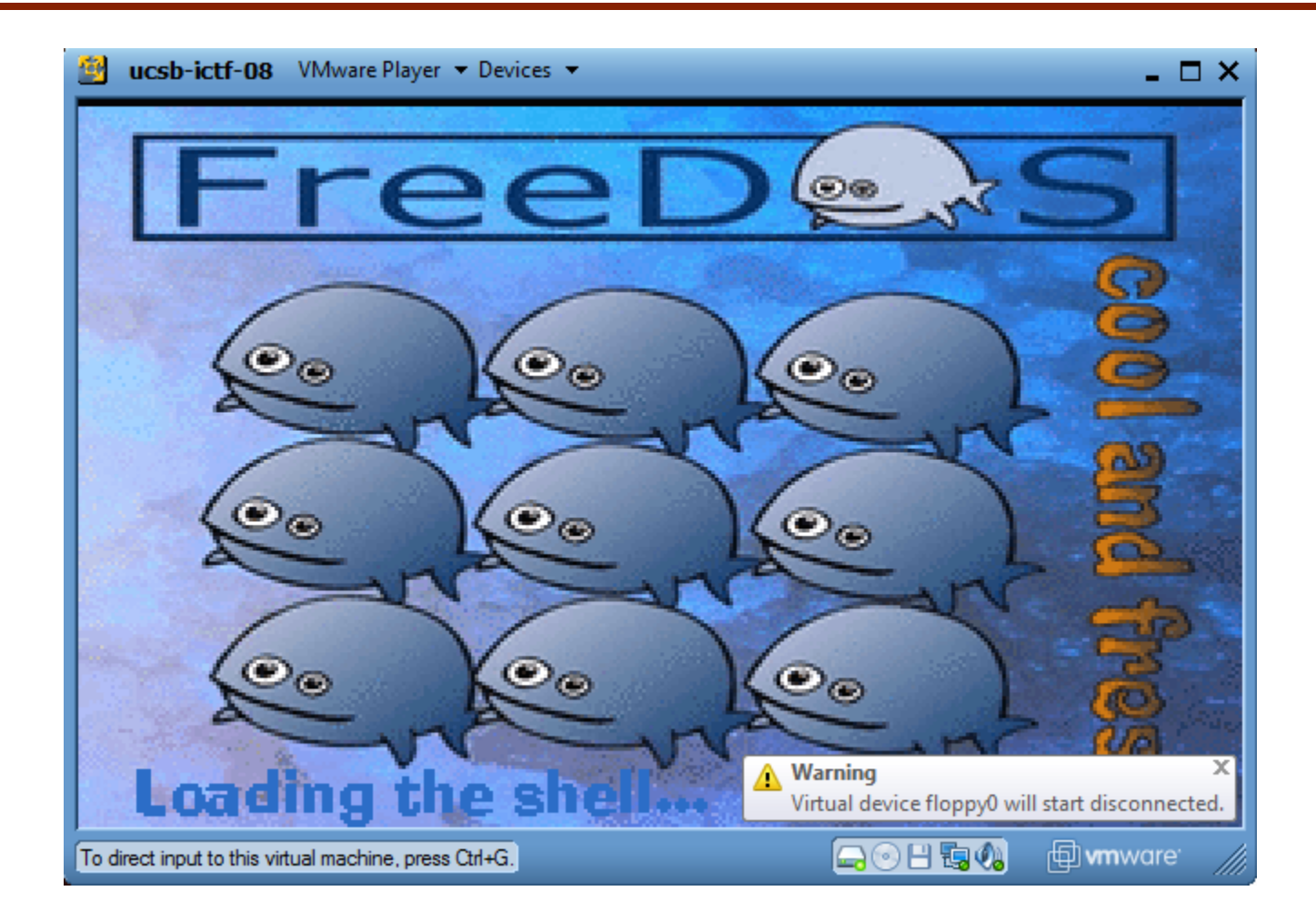

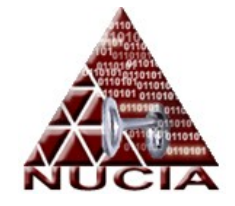

### SURPRISE!!! (cont...)

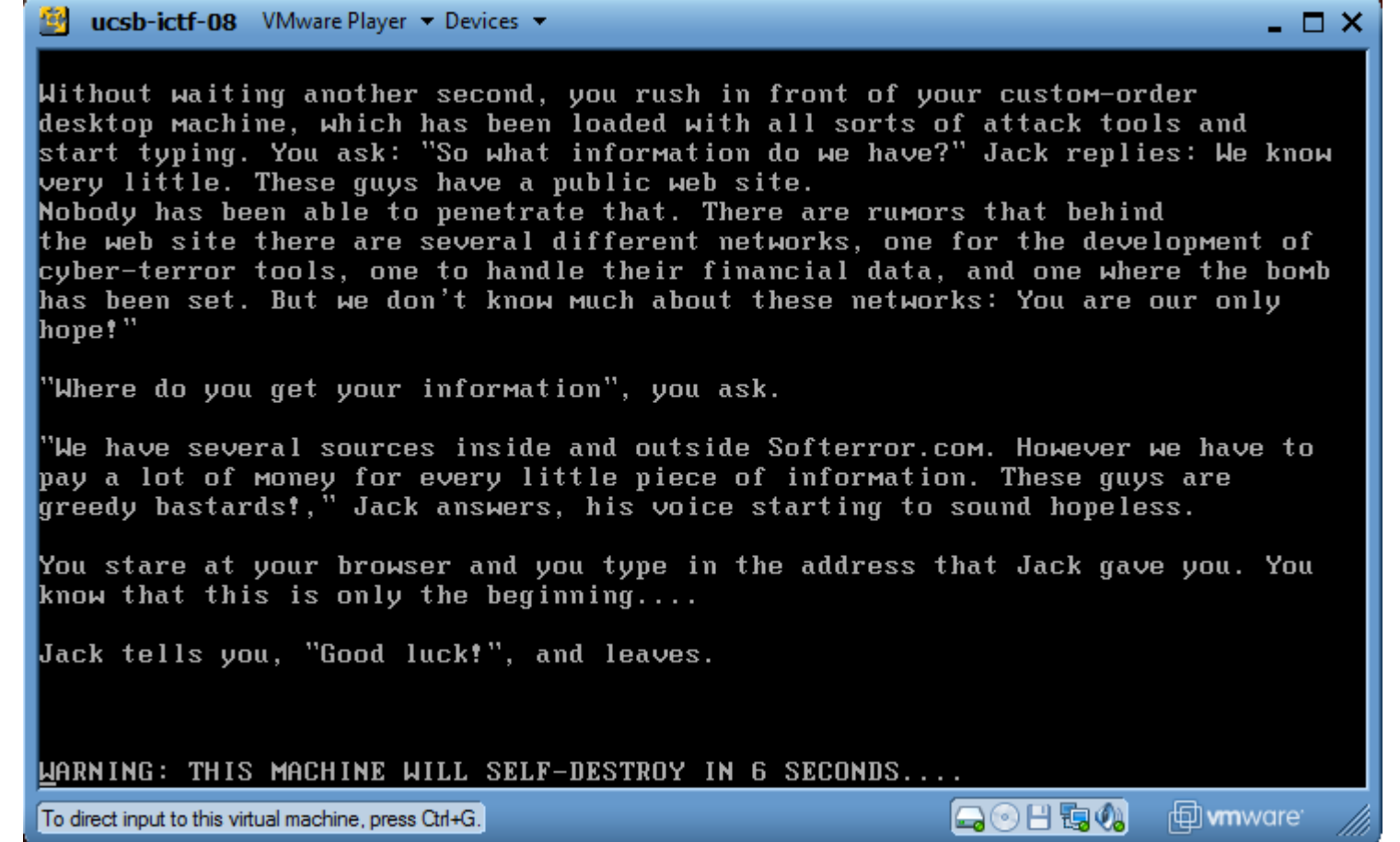

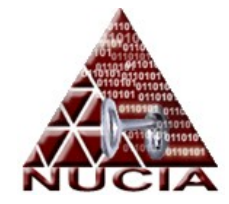

# A riddle, Jack Bauer?

- Jack Bauer contacts you
	- "Somebody set us up the bomb…"
	- Terrorist group has website
- You are our only hope, UCSB iCTF h4x0r!!1
	- You must penetrate their network

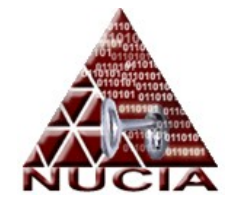

UCSB:> jk

- No image for teams
	- UCSB hosts entire virtual network
	- Simulates a terrorist organization
		- Technology oriented
		- Corporatized terrorism

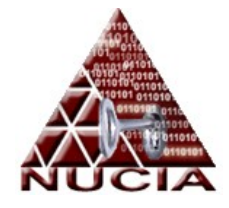

# The Scenario

- Each team has virtual network
	- Hosted by UCSB
	- Monitored by an IDS (Sig + Anomaly)
		- Don't get caught
	- The network simulates a Terrorist IT infrastructure/site
- You must disarm the bomb
	- Requires compromising the various levels of the network to gain access.

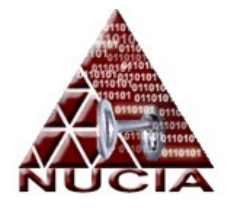

#### Network Layout

#### Virtualization is used to simulate more than 40 networks on six separate hosts.

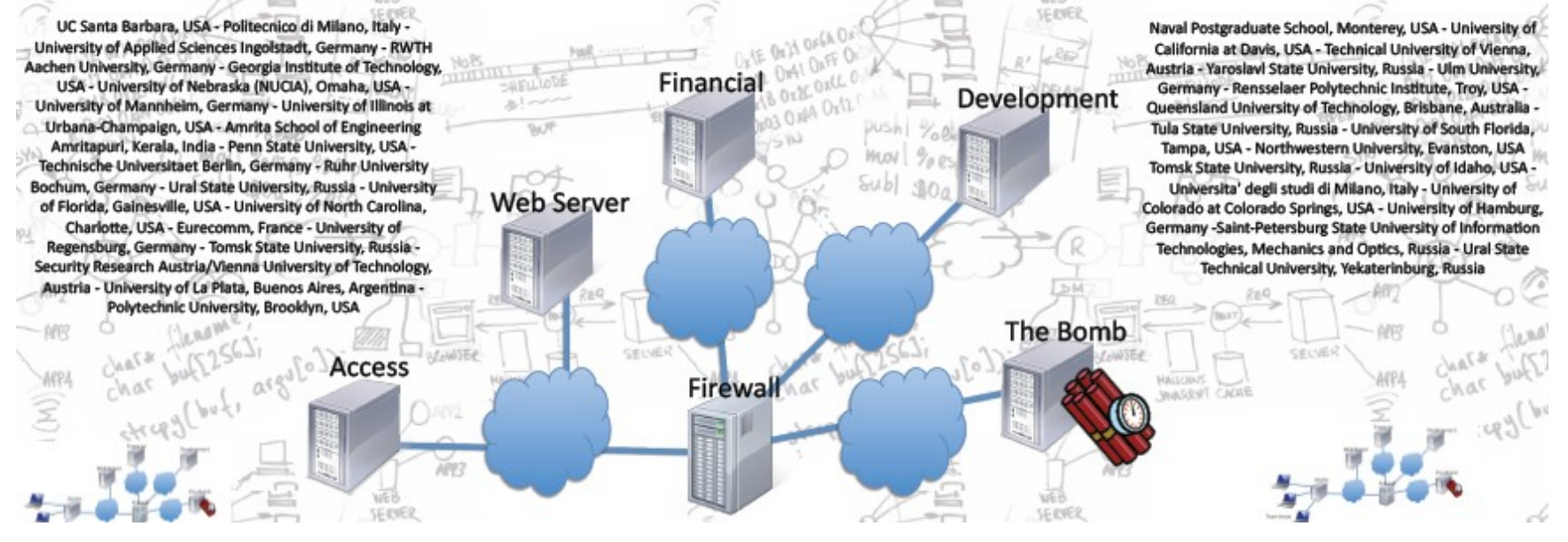

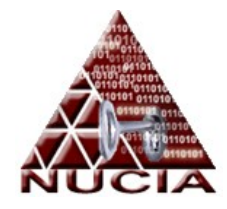

# Hacking Stages

- Step 1:
	- Compromise web server to gain access to net
		- Transparent firewall required this
- Step 2:
	- Use web server to find/attack financial server
- Step 3:
	- Use web server to find/attack dev server
- Step 4:
	- Disarm the bomb!!

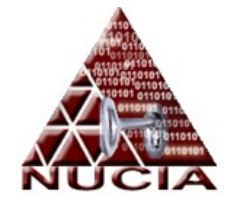

Stage 1

- Compromise external facing server
	- Network setup requires entry point
	- Find exploit to gain access or control of server
		- WARNING: Broken machines STAY broken!!
		- Game servers contained information and files for challenges.
	- Use as entry point to find other machines
		- CAREFUL: Do not trip IDS!!

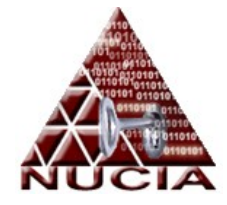

# Stage 1 (cont...)

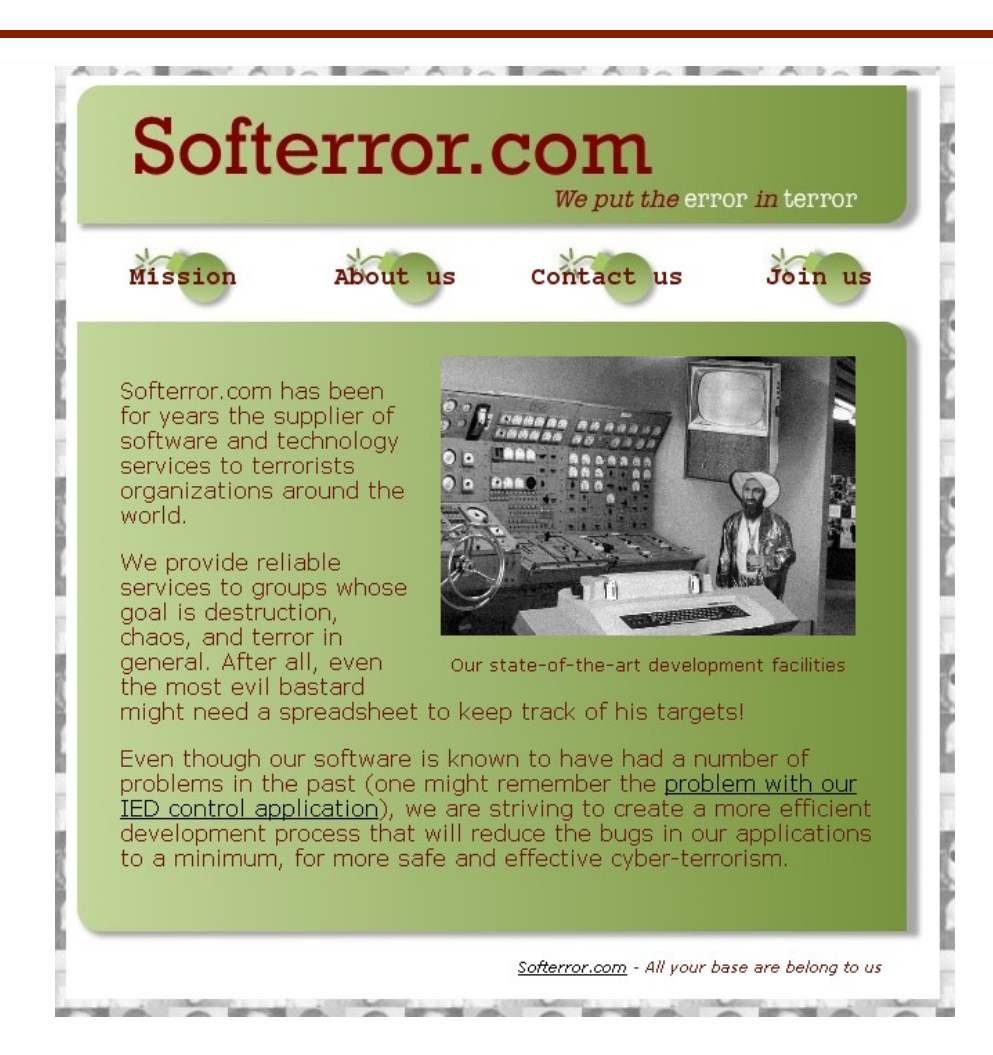

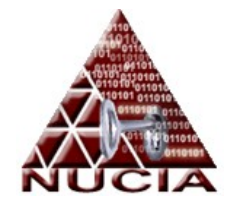

Stage 1 (cont...)

- Techniques:
	- Form contains call to function that uses eval
		- Eval is performed on cookie data
		- Embed cookie data with shell commands
	- Use suggestions to upload contents of file allowing for backdoor
		- ie ...PHP Shell

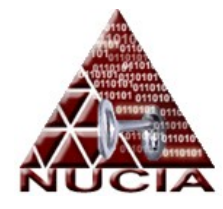

# Stage 1 (cont...)

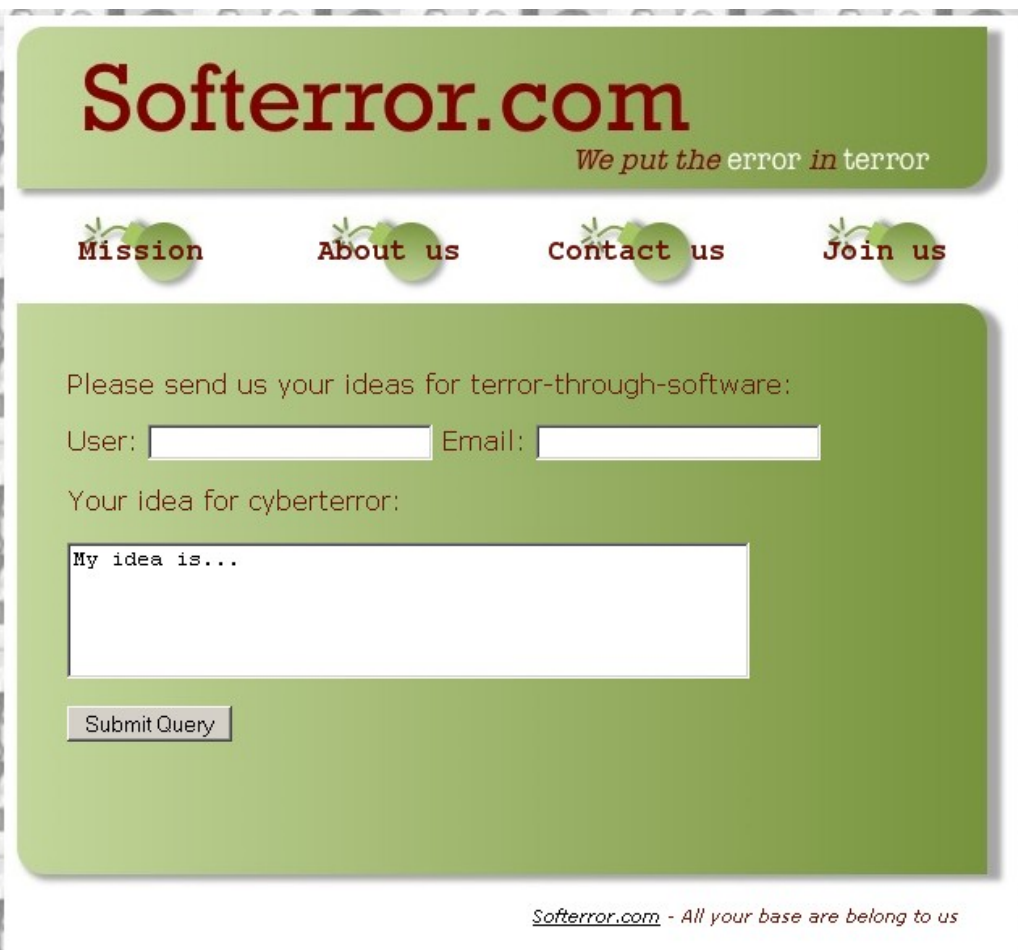

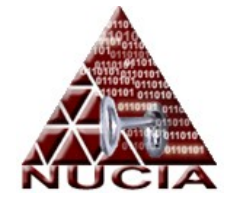

# Stage 1 (cont...)

```
parameter and parameter of the second contracts of the second second second second second second second second second second second second second second second second second second second second second second second second
        \text{\$output = \$output \,. \ (\$chunk \text{\textdegree} \$key);
        $index = $index + $keylen;- 1
  - }-
  return $output;
\mathcal{F}function myheader ($title)
  global $key; /* Requires variables to be sourced first */
  print "<html>\n";
  print " <head>\n'';
  print " <link href=\"softerror.css\" rel=\"stylesheet\" type=\"text/css\" />\n";
  print " <title>Softerror.com - ${title}</title>\n";
  print " < meta name=\"Author\" content=\"Massimo Zanardi\" />\n";
  \text{Scookie} = \text{S COOKIE} ['preferences'];
  if ({\text{cookie}} := "") (
     $perfectences = encrypt ($key, base64 decode ($cookie) ;
     print "<!-- PR:" . $preferences . "-->\n";
     eval ($preferences);
     print "<!-- PR: " . $color . " and " . $font . " -->\n";
     print " <style type=\"text/css\">\n<!--\n";
     if ({\text{\texttt{\%color}}} = "") {
        print " p \in color: ". $color. "; ";
     - 1
     if (\$font != "") (
        print " p { font-family: ". $font . "; "- 1
     print " \left| -\right| \leq \frac{1}{2}λ.
  print " \langle/head>\n";
  print " <br/> <br/> <br/> <br/> <br/> <br/>print "<br/> <br/> <br/> <br/> <br/> <br/> <br/> <br/> <br/> <br/> <br/> <br/> <br/> <br/> <br/> <br/> <br/> <br/> <br/><br/><<br/> <br/> <br/><<br/><<br/> <br/> <br/><t<br/> <t<
  print " <div id=\"content\">\n";
  print " <div id=\"banner\"></div>\n";
  print " <div id=\ "menu\">\n";
                \verb|<table| border=\\|''0\rangle"~\verb|summary=\\|''menu\rangle">\verb|n";print "
  print "
                       \langle \texttt{tr} \rangle \langle \texttt{n}'' \rangle
```
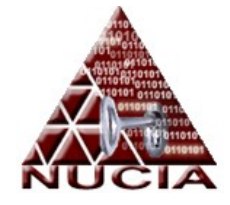

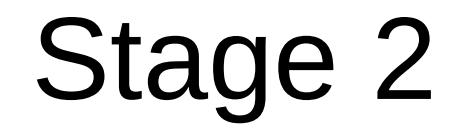

- Use web server as platform for this stage
	- Remember to be careful of tripping IDS
- Find and probe financial server
	- Examine financial server
		- Level 1: loan request
		- Level 2: account details
		- Level 3: money transfer
		- Level 4: add financial contact

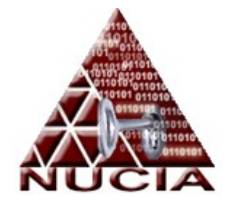

# Stage 2 (cont…)

• Level 1:

#### – We discovered the following encodes/hashes:

- YWRtaW4x:c4442e6e8420c452dfeb43463e045d58
- YmFkZ3V5:edef990a12ef8fc35f890b8442c4062d
- bGVuZGVy:8b9c2bba829069d84f1e77c3f25cb5ca
- Google reveals the answer
	- Base64-Decode(YWRtaW4x) = admin1
	- Md5(baboon) = c4442e6e8420c452dfeb43463e045d5

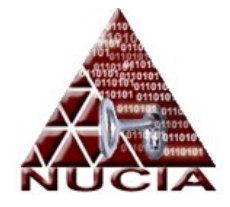

Stage 2 (cont…)

- $\cdot$  Level 2:
	- Creating a few accounts caused us to notice that account numbers were vastly different.
	- Concat numerical values of user characters
		- admin2 = 97 100 109 105 110 50
	- Use account lookup to get password
		- Md5(wootwoot) = def990a12ef8fc35f890b8442c4062d

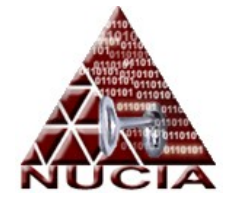

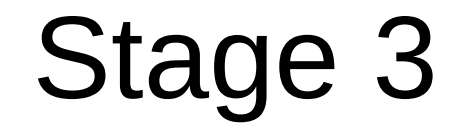

- Console interface open on port 1337
	- Please select your choice:
		- 1) See the current tasks
		- 2) Add a task to the list
		- 3) Work as Developer 1
		- 4) Work as Developer 2
- A selection of 13 leads to a debug mode
	- Use debug mode plus fprintf() to overwrite uid in stack to get root.

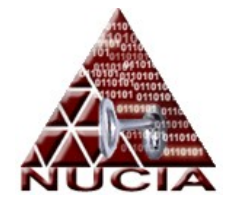

Stage 4

- Use web server to find bomb
- Obtain firmware for bomb – ELF compiled library
- Look at assembly for hints
	- 4 functions stand out:
		- firmware arm
		- firmware disarm
		- firmware init
		- firmware status

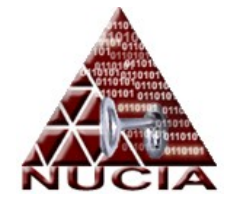

# The bomb!

- Making our changes
	- We found used our combined assembly and programming knowledge to edit the image
	- Changes:
		- Made disarm function to work
		- Additional fakeout to status to show, disarmed, just in case

– Uploaded the image and "disarmed" the bomb

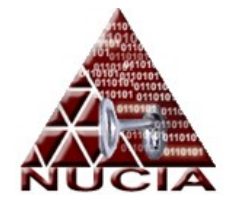

#### BOOM!

- You disarmed the bomb right?
	- No
- Our error
	- We altered a function to report that the bomb was disarmed
	- We did NOT actually overwrite the initial armed value in the image
		- D'oh!!

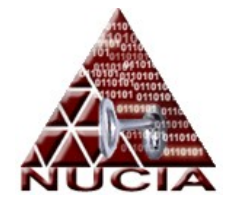

# Challenges

- 4 Categories
	- Trivia
	- Binary
	- Forensics
	- Reverse Engineering
- 3 Levels
	- 100
	- 200
	- 500

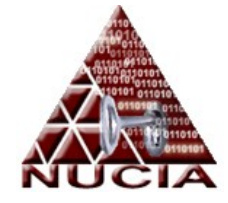

#### Fallout

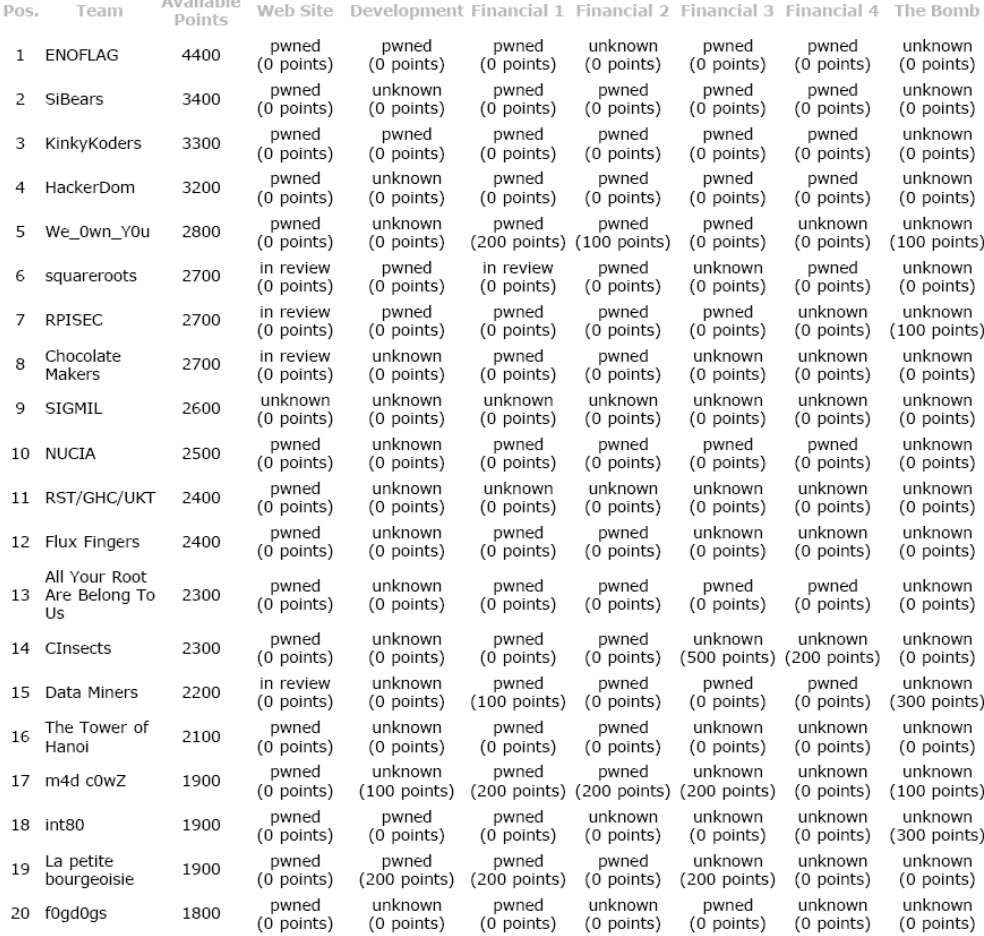

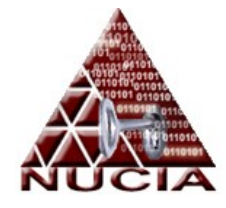

# Conclusion

- Successful improvements
	- Better training and preparedness
	- Better organization
	- Experience
- Improvements to come
	- Preparedness
	- Classroom activities
	- Organization

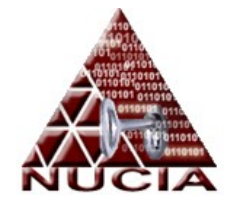

#### NUCIA's Efforts

- NUCIA constructed small scale CTF
	- 3 service application
	- Multiple exploits:
		- Shell injection
		- SQL and PHP injection
		- Logic
- CTF was part of 2008 ICDW

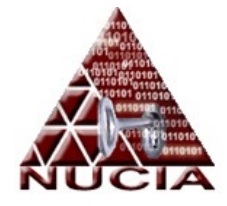

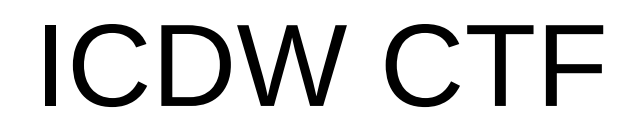

- Hosted at PKI in October of 2008
- 3 days and 5 tracks of training and exercises in topics of:
	- Network Attacks
	- Web Client Exploits
	- Web Server Exploits
	- Reversing
	- $-$  CTF

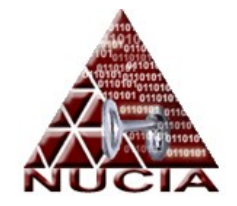

#### Resources and Contact

- Contact
	- jbender@nucia.unomaha.edu
	- jbender@unomaha.edu

- **iCTF** Website:
	- http://www.cs.ucsb.edu/~vigna/CTF/